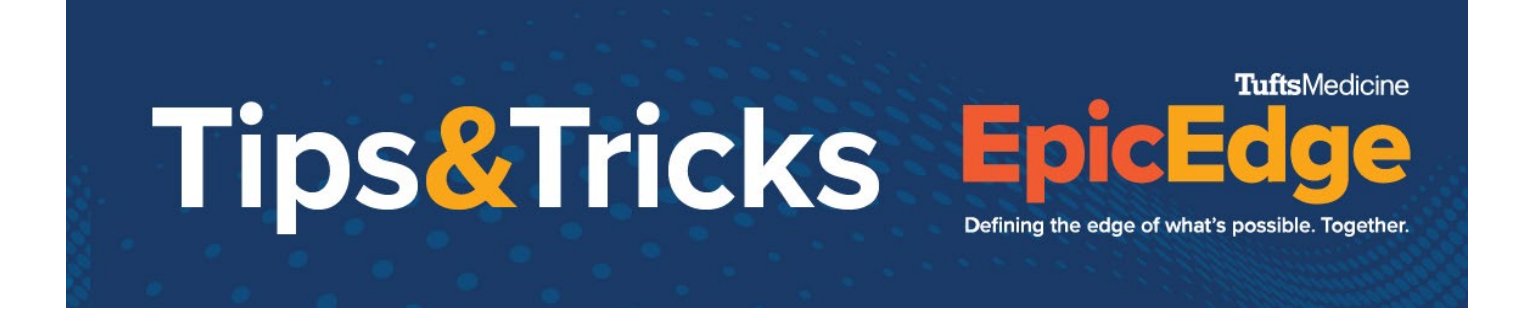

## **Selecting Correct Episode when Syncing**

Patients can have more than one episode. It is imperative that when performing a patient level sync that the correct episode is synced.

- 1. When  $\bigcirc$  Sync is clicked, the system will bring up all of the episodes that could apply to the patient.
- 2. The episode that should be synced and documented can be checked.<br>  $\sum_{k=1}^{\infty}$  Remote Client Synchronization List
	-

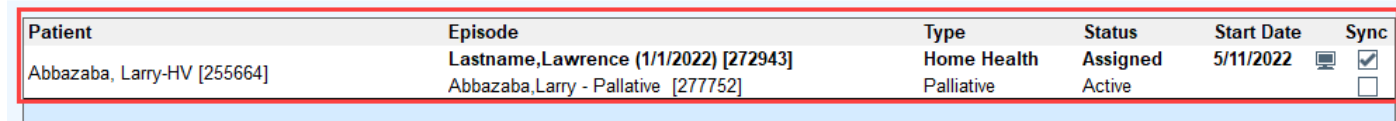

3. Select the correct episode and click **Accept**.

×